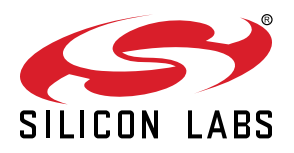

# **AN1044: CP2615 Customization User Guide**

This document explains the options that are available for customization on CP2615 fixed function USB devices.

It contains information about obtaining a Vendor ID (VID) and Product ID (PID) for a CP2615 product and describes the steps necessary for customizing the device descriptors using Xpress Configurator within Simplicity Studio [\(http://www.silabs.com/simplici](http://www.silabs.com/simplicity)[ty](http://www.silabs.com/simplicity)). For a more detailed description of Xpress Configurator operation, please refer to *AN721: CP210x/CP211x Device Customization Guide* [http://www.silabs.com/products/](http://www.silabs.com/products/Interface/Pages/interface-application-notes.aspx) [Interface/Pages/interface-application-notes.aspx](http://www.silabs.com/products/Interface/Pages/interface-application-notes.aspx)

#### **KEY POINTS**

- This document describes how to obtain and customize the VID, PID, and user identification strings for a CP2615-based product.
- Customize the CP2615:
	- Audio Interface
	- GPIOs
	- CODEC configuration

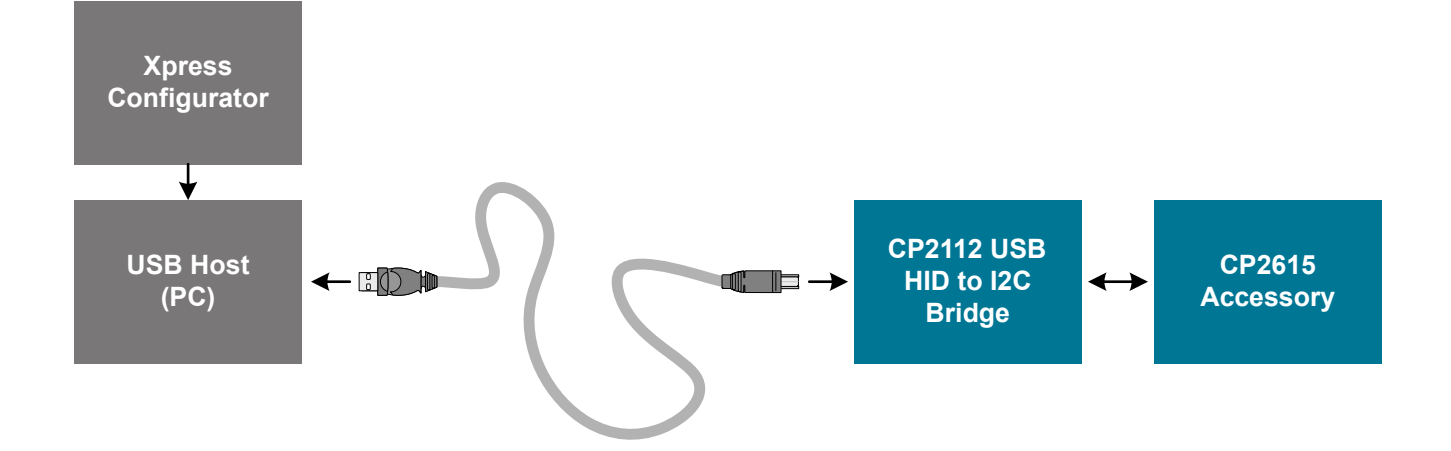

# <span id="page-1-0"></span>**1. USB Vendor IDs and Product IDs**

Each type of audio accessory that is connected to a USB host device must have a unique Vendor ID (VID), Product ID (PID), and serial number combination. This ID system uniquely identifies the different devices on the bus to avoid conflicts. The VID/PID must be unique in that each USB device with the same VID/PID will use the same driver, and it is strongly recommended to make the PID unique to a particular design. The USB devices of a given VID/PID combination can be serialized, which allows the operating system to track not only a particular model, but also a specific board of that model.

Vendor IDs are owned by the vendor company and assigned by the USB Implementers Forum (USB-IF) only. Details about obtaining a unique VID can be found at [www.usb.org/developers/vendor.](http://www.usb.org/developers/vendor) To obtain the right to license the USB-IF logo, register the product's VID and PID with USB-IF and submit the product to the USB-IF Compliance Program. USB-IF Compliance Program details are available at [www.usb.org/developers/compliance.](http://www.usb.org/developers/compliance) Once the product is certified, it can be added to the USB-IF Integrators List, and the "Certified USB" logo can be used on the product.

# **2. Device Customization Software**

The CP2615 has a number of properties that can be selected and changed by the customer. Simplicity Studio [\(http://www.silabs.com/](http://www.silabs.com/simplicity) [simplicity\)](http://www.silabs.com/simplicity) provides a tool, Xpress Configurator, to select the property configuration and to program it into a CP2615. It uses a USB connection to a CP2112 as the programming interface for the CP2615, via I2C. Please see the *CP2615-EK User's Guide* for the board schematic that demonstrates this connection: [http://www.silabs.com/support/resources.ct-manuals.p-interface\\_usb-bridges.](http://www.silabs.com/support/resources.ct-manuals.p-interface_usb-bridges)

The CP2615 configuration can also be set in the factory at production time for large orders. Contact your Silicon Laboratories sales representative for details.

The CP2615 customization properties are organized into groups in the properties pane. The properties available in each group are described in the following sections.

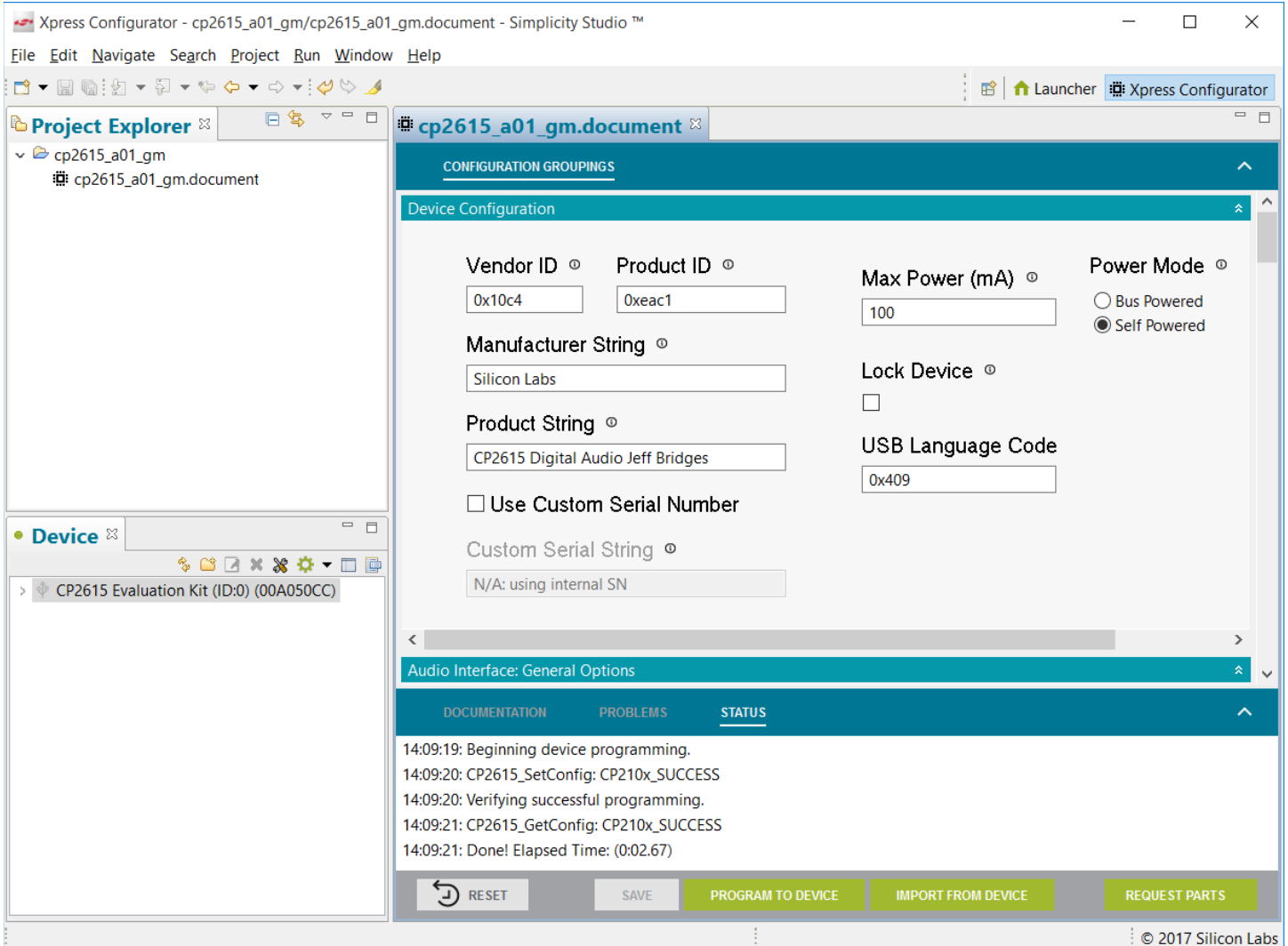

**Figure 2.1. CP2615 Xpress Configurator**

# **2.1 Device Options**

The first group of properties is related to accessory identification and power-related features of the CP2615-based accessory. The accessory may be powered from a separate supply such as batteries or a wall plug power supply. In this case the accessory can be "selfpowered" and has no power interaction with the host. If the accessory draws power from the host, even if it also has its own power supply, then the [**Bus Powered**] option should be chosen for the [**Power Mode**] property.

# **Table 2.1. Device Configuration Options**

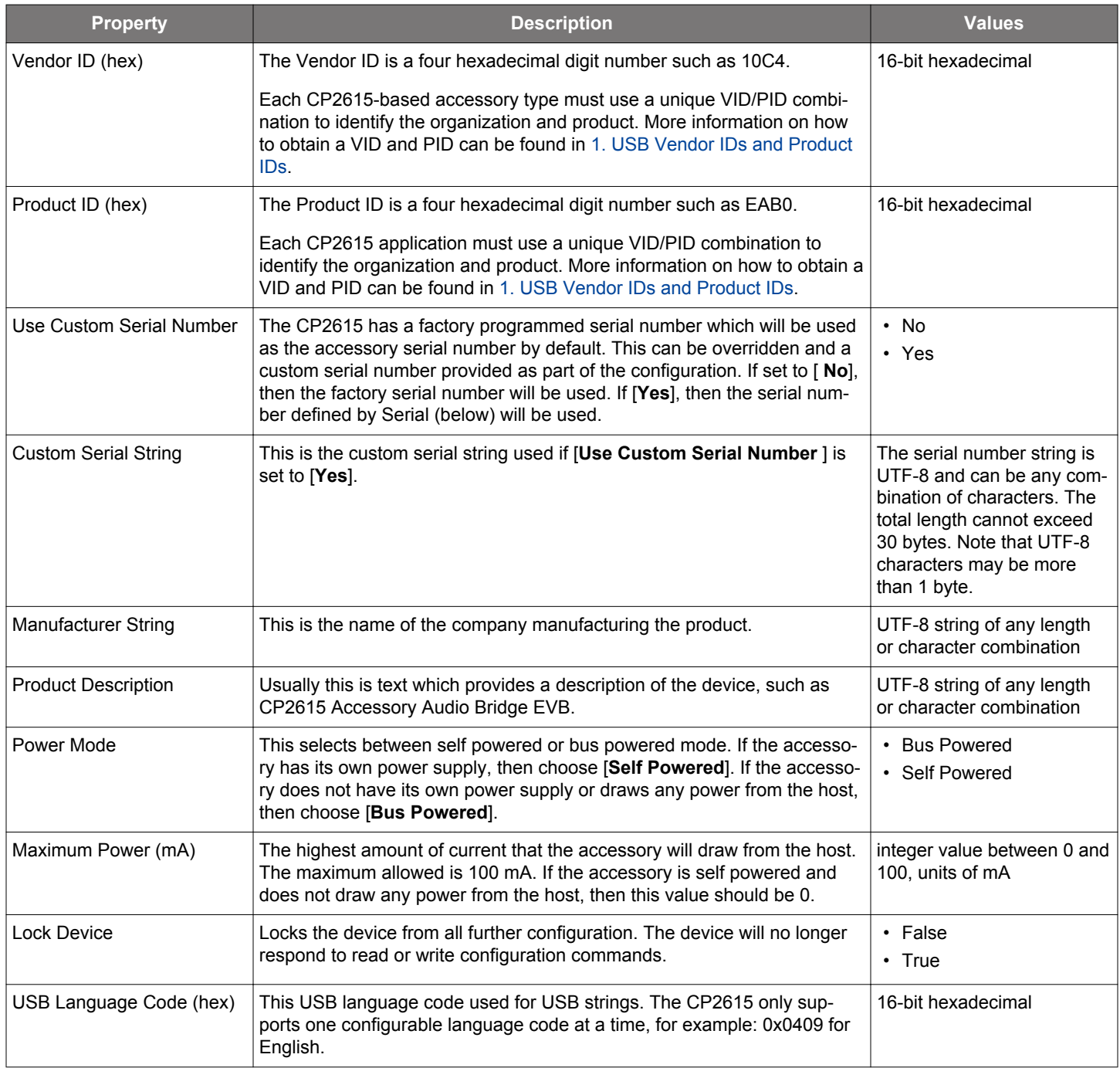

# **2.2 Audio Interface Options**

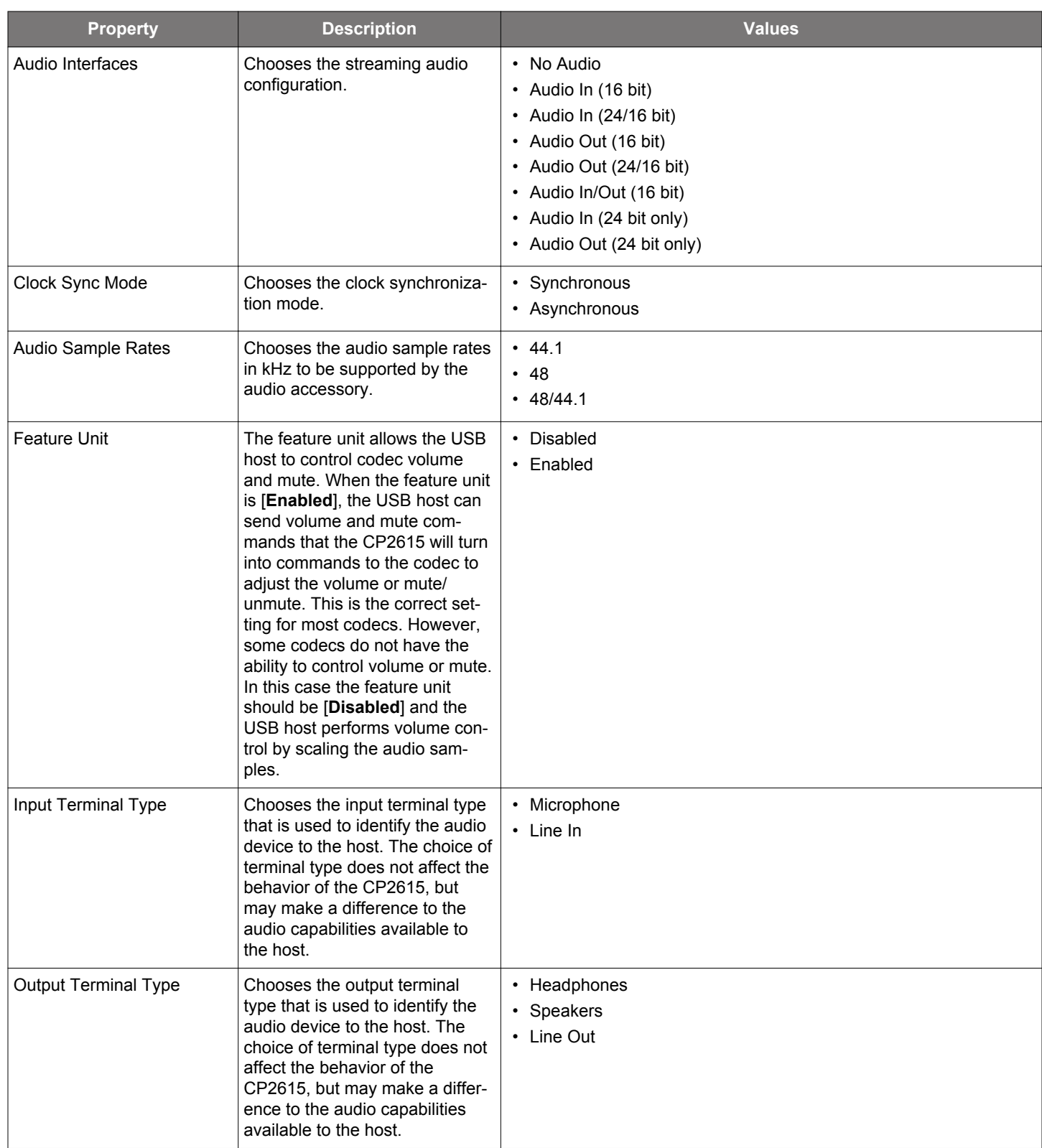

# **Table 2.2. Audio Interface Configuration Options**

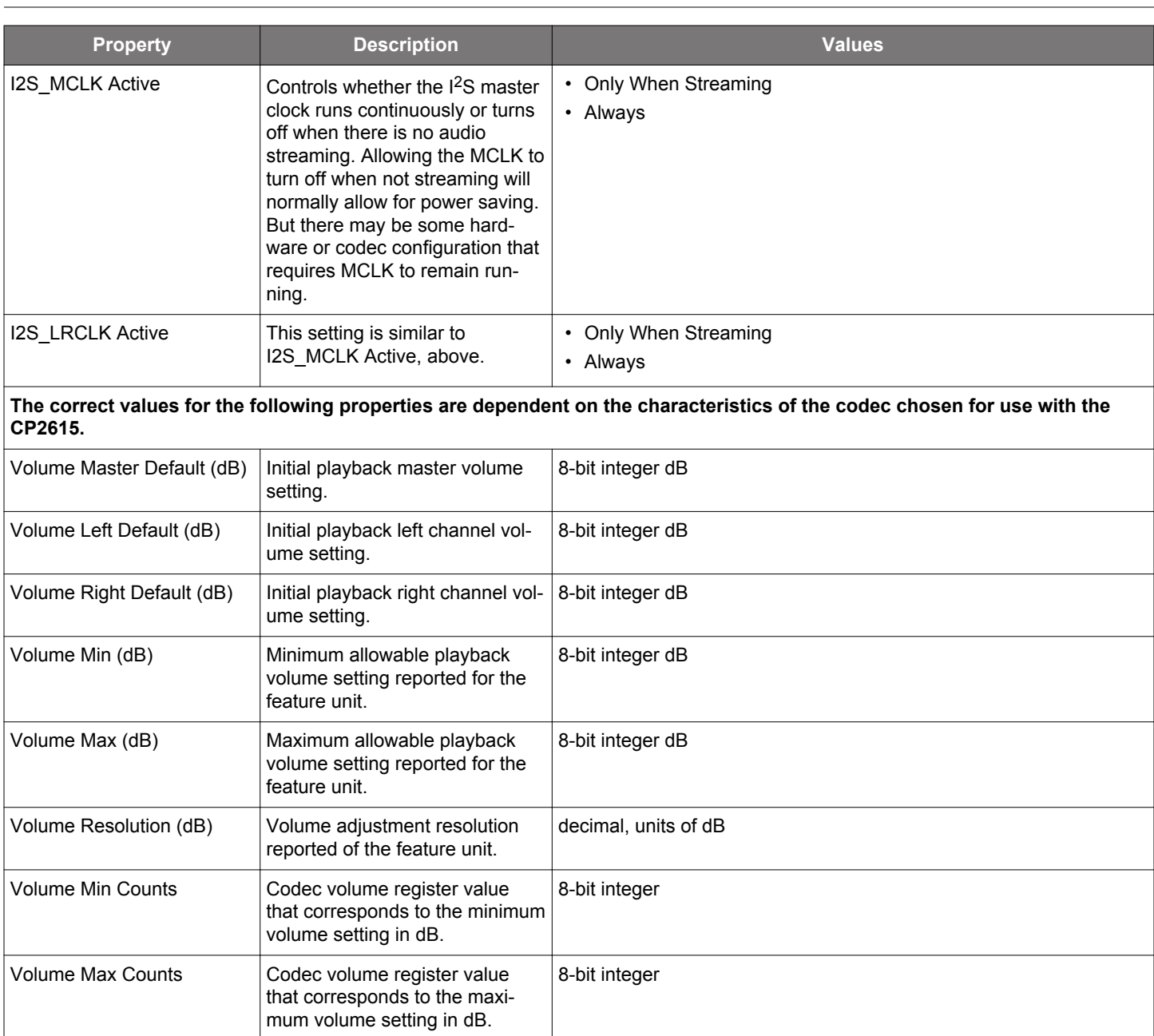

## **2.3 Codec Options**

The properties in this section are related to control of the codec. The values chosen here depend on the register interface and characteristics of the codec. The I2C strings are a set of instructions that are executed at certain times and are intended to program the codec for different modes. For example, there is a command string used to initialize the codec, and another that is used for setting volume. The contents of the I2C command strings will be different for each kind of codec. There is no fixed limit on the length of any one I2C string; however, the total length of the entire configuration is limited. When programming the accessory, the customization utility will display the configuration size and provide a warning if the configuration is over the total limit. For more information about the I2C strings, please see the CP2615 data sheet.

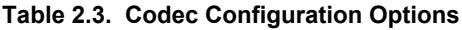

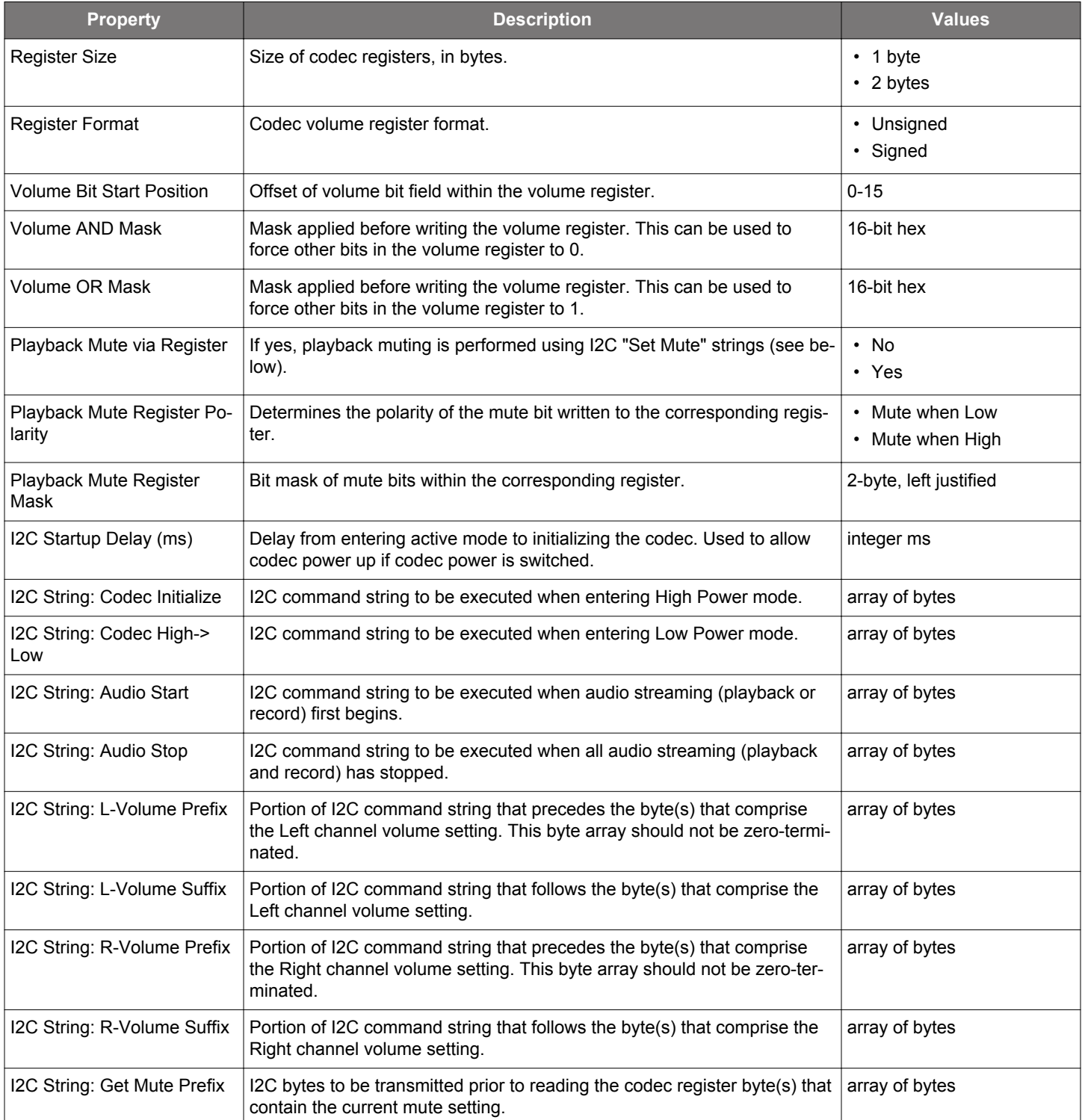

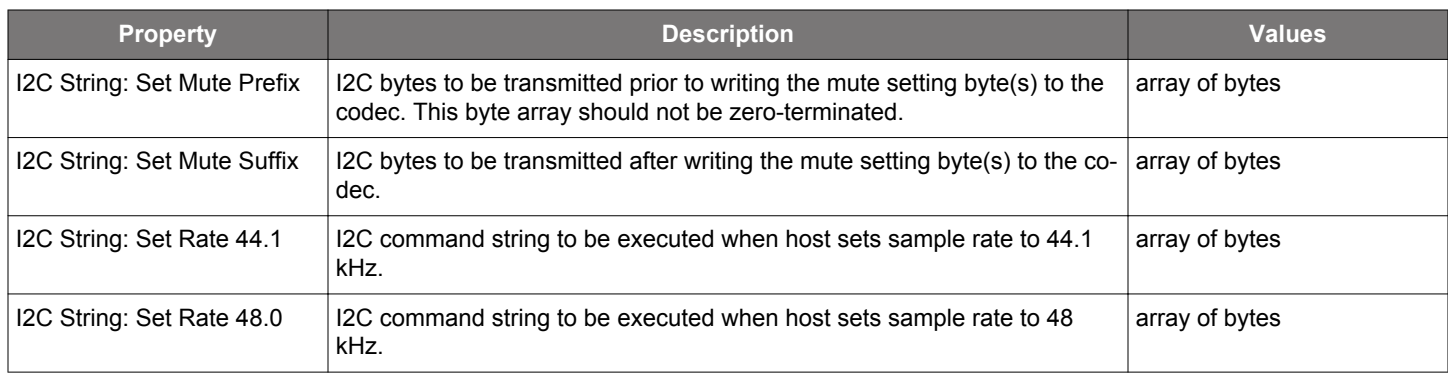

# **2.3.1 I2C Command Interpreter**

Xpress Configurator in Simplicity Studio ([http://www.silabs.com/simplicity\)](http://www.silabs.com/simplicity) includes a command interpreter to generate the appropriate I2C command byte arrays needed by the device to operate the codec.

| I2C Strings                |                                                                                                    |                                                                                                    |
|----------------------------|----------------------------------------------------------------------------------------------------|----------------------------------------------------------------------------------------------------|
|                            | Commands $\circ$                                                                                                    | <b>Byte Array</b>                                                                                                    |
| Codec Initialize $\degree$ | reset assert(True)<br>$delay_ms(2)$<br>reset_assert(False)<br>write(0xE2, [0x18, 0x08, 0x0A, 0xFE, 0x00, 0x00])<br>write(0xE2, [0x4E, 0x19, 0x02, 0x00, 0x01, 0x1A, 0x11, 0x02, 0xA0, 0x00,<br>0x121<br>write(0xE2, [0x60, 0x00])<br>write(0xE2, [0x77, 0x2E]) | 43 44 02 00 63 57 07 E2 18 08 0A FE 00<br>00 50 57 OC E2 4E 19 02 00 01 1A 11 02<br>A0 00 12 50 57 03 E2 60 00 50 57 03 E2<br>77 2E 50 57 04 E2 A3 06 06 50 57 03 E2<br>71 02 50 57 03 E2 6F 01 50 57 03 E2 1F<br>50 50 57 03 E2 21 2C 50 57 03 E2 6B 60<br>50 57 04 E2 00 77 77 50 00<br>$\checkmark$ |
| Codec High->Low ◎          | write(0xE2, [0x1B, 0x00])<br>write(0xE2, [ 0x13, 0x0A])<br>delay_ms(20)                                                                                                    | 57 03 E2 1B 00 50 57 03 E2 13 0A 50 44<br>14 00 00<br>$\sim$                                                                                                    |

**Figure 2.2. I2C Command Interpreter**

## **2.3.1.1 Commands**

The commands that are available to the interpreter are:

#### <span id="page-8-0"></span>**2.3.1.1.1 write**

**Description** : This function writes an array of bytes over I2C to the designated slave address.

**Prototype** : write(slaveAddr, data, i2c\_stop=True)

- **Parameters** : 1. slaveAddr—Slave address of the codec [byte]
	- 2. data—A bracketed array of data to send to the slave. [array of comma-delimited bytes]

**Note:** Volume I2C commands must include one, and only one, write command with *VOLUME* in the data parameter.

**Note:** The Set Mute I2C command must include one, and only one, write command with *MUTE* in the data parameter.

- 3. i2c\_stop (optional)—Determines whether or not to end the I2C transaction with an I2C stop condition. Set to *False* and follow with another I2C transaction for a repeated-start. If not specified, this defaults to *True*. [*True*,*False*]
- **Examples**: write(0xE2, [1, 2, 3])— Write the values "1", "2", and "3" to the I2C slave with address "0xE2", ending the I2C transaction with an I2C stop condition.

write(0xE2, [0x12, 0x34], i2c\_stop=False)— Write the values "0x12" and "0x34" to the I2C slave with address "0xE2", without ending the I2C transaction with an I2C stop condition.

#### **2.3.1.1.2 read**

- **Description** : This function reads a specified number of bytes over I2C to the designated slave address.
	- **Prototype** : read(slaveAddr, numBytes, i2c\_stop=True)
- **Parameters** : 1. slaveAddr—Slave address of the codec. [byte]
	- 2. numBytes—Number of bytes to read from the slave. [byte]
		- 3. i2c\_stop (optional)—Determines whether or not to end the I2C transaction with an I2C stop condition. Set to *False* and follow with another I2C transaction for a repeated-start. If not specified, this defaults to *True*. [*True*,*False*]
- **Examples**:  $real(0xE2, 5)$  Reads 5 bytes from the slave with address "0xE2", ending the I2C transaction with an I2C stop condition.

 $write(0xE2, 2, i2c_stop=False)$  - Reads 2 bytes from the I2C slave with address "0xE2", without ending the I2C transaction with an I2C stop condition.

### **2.3.1.1.3 reset\_assert**

**Description** : This function asserts or deasserts the RESETOUTb line that interfaces with the codec.

**Prototype** : reset\_assert(assertReset)

- **Parameters** : 1. assertReset—Determines whether or not to assert the RESETOUTb pin. Set to *True* to assert RESETOUTb, set to *False* to deassert RESETOUTb. [*True*,*False*]
- **Examples** : reset\_assert(True)— Assert RESETOUTb

reset\_assert(False)— Deassert RESETOUTb

#### **2.3.1.1.4 delay\_ms**

**Description** : Delay the execution of commands by a given number of milliseconds

**Prototype** : delay\_ms(delay\_ms)

**Parameters** : 1. delay ms—Number of milliseconds to delay. [byte]

**Examples** : delay\_ms(1)— Delay for 1 millisecond

delay ms(255)— Delay for 255 milliseconds

## **2.3.1.1.5 reboot**

**Description** : Reboot the CP2615 **Prototype** : reboot(waitForTransactionComplete) **Parameters** : 1. waitForTransactionComplete—Determines whether to reboot the CP2615 instantly, or if the CP2615 should complete the current transaction before rebooting. [*True*,*False*] **Examples**: reboot (True)— Reboot after the current transaction is completed reboot(False)— Reboot immediately

#### **2.3.1.2 Operation**

The interpreter operates by parsing one command per line and generating the appropriate byte array for the CP2615. For example, the default setting for the [**Codec High->Low**] command string is:

```
write(0xE2, [0x1B, 0x00]) 
write(0xE2, [ 0x13, 0x0A]) 
delay_ms(20)
```
This generates the following byte array:

57 03 E2 1B 00 50 57 03 E2 13 0A 50 44 14 00 00

#### **2.3.1.2.1 Input Values**

#### **Byte**

A byte is a number that can have a value from 0 to 255 (0x00 to 0xFF). For inputs to commands that are bytes (slave address, delay in milliseconds, data values), the input can be represented in decimal or hexidecimal. For example, to delay 20 milliseconds, you could enter either of the following commands:

delay\_ms(20) delay\_ms(0x14)

#### **Bool**

For boolean type parameters, the input value can be *True* or *False*, or a number of values that will evaluate to True or False, such as zero (False), a non-zero number (True), or *None* (False). For example:

reset\_assert(True) reboot(False)

#### **Data Array**

The [2.3.1.1.1 write](#page-8-0) command has a parameter called *data* that is an array of byte values. This array is represented by a bracketed, comma-delimited list of bytes. These bytes follow the same rules as above, so they can be represented in decimal or hexidecimal (if prefixed by '0x'). For example, this is a valid write command with a data array:

write(0xE2, [0x18, 0x08, 0x0A, 254, 0, 0])

For two specific cases, the write command can also contain a keyword.

For the [**Set L-Volume**] and [**Set R-Volume**] command strings, the commands must contain at least one, and only one, write with *VOL-UME* as one of the data array values. For example:

write(0xE2, [0x04, VOLUME])

For the [**Set Mute**] command string, the commands must contain at least one, and only one, write with *MUTE* as one of the data array values. For example:

write(0xE2, [0x18, MUTE])

## **Optional Parameters**

The [2.3.1.1.1 write](#page-8-0) and [2.3.1.1.2 read](#page-8-0) commands have an additional *optional* parameter called *i2c\_stop* that can be omitted. If the paramter is omitted, the value is set to a default specified in the command description. For example, these are valid uses of the write command with the i2c\_stop parameter:

```
write(0xE2, [0x18, 0x00], True)
write(0xE2, [0x18, 0x00], False)
write(0xE2, [0x18, 0x00], i2c_stop=False)
write(0xE2, [0x18, 0x00], i2c_stop=True)
write(0xE2, [0x18, 0x00])
```
In this last case, the *i2c\_stop* parameter is not specified, so it is set to its default value, *True*.

#### **2.4 I/O Options**

The I/O Options properties are used to enable or disable the IO protocol and serial pass-through features. The IO protocol allows an application running on the host to write and read GPIO pins, read the analog input, and perform I2C transactions. The serial passthrough feature allows an application running on the host to read and write serial data via the CP2615 serial pins.

#### **Table 2.4. I/O Configuration Options**

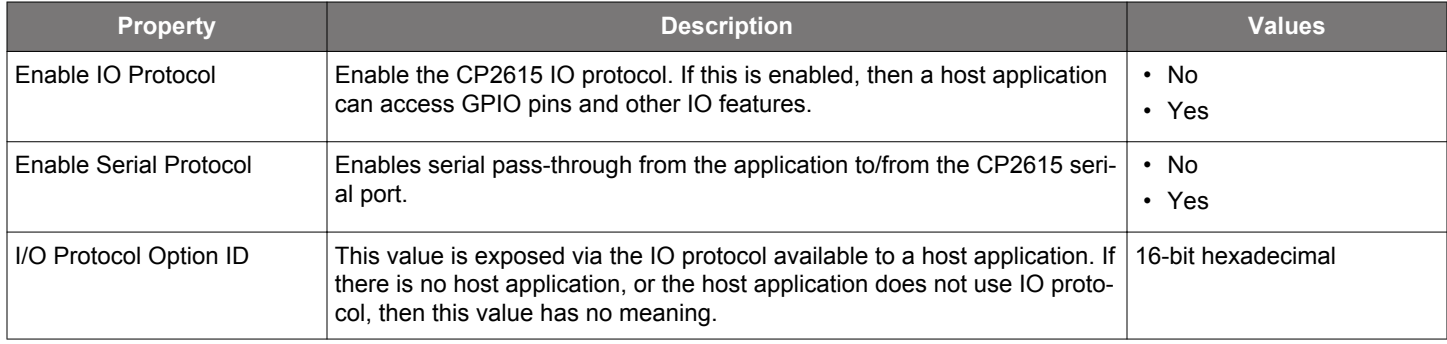

## **2.5 GPIO**

There are two groups of GPIO signals, GPIO.0-7 and GPIO.8-15. For GPIO.0-7, each pin may be configured for an I/O mode (in, out, push-pull, open-drain, etc) and set to either a general purpose I/O or an alternate function. The alternate function can be chosen from a list of several possible functions. Please refer to the data sheet for a description of the alternate functions.

The GPIO.8-15 pins are similar to GPIO.0-7 in that each pin can be configured for an I/O mode or alternate function, except that the alternate function is fixed per pin. For example, the RTS function is limited to GPIO.11 only.

The reset value can also be configured for all GPIO pins and determines the initial value of the output pin when the CP2615 exits reset. This value is only used if the GPIO is an output.

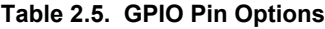

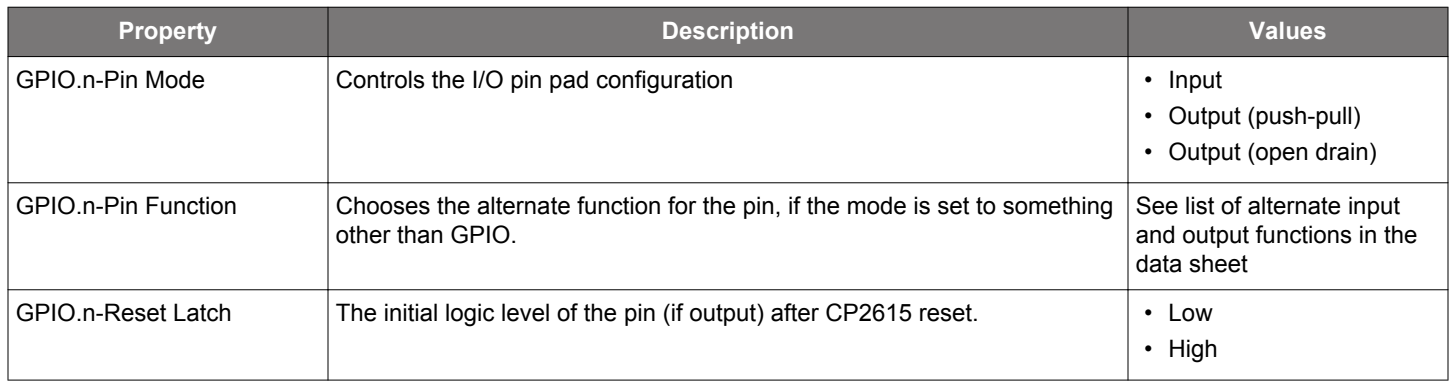

## **Table 2.6. Alternate Pin Configuration Options**

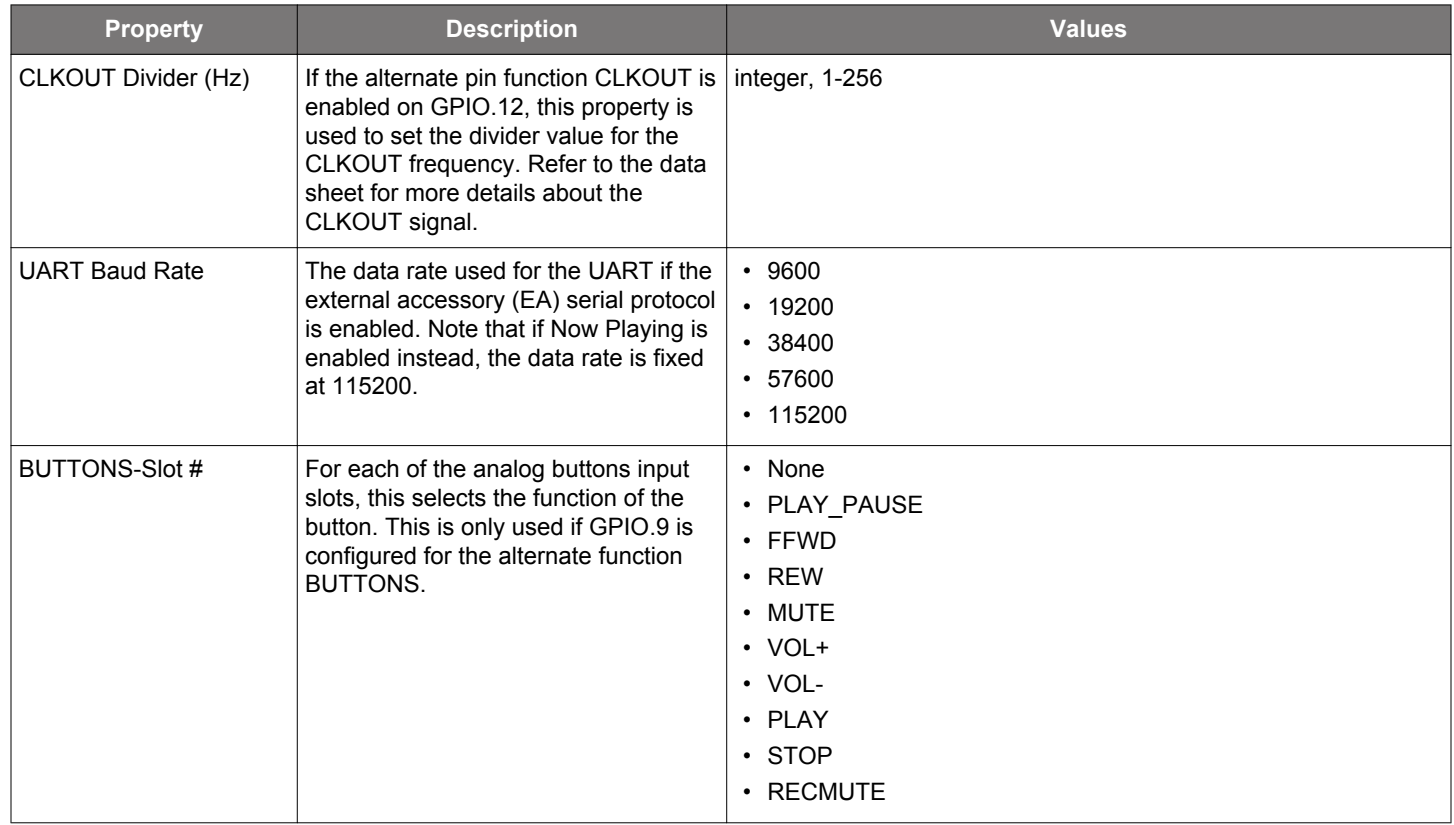

# **3. Revision History**

# **3.1 Revision 0.1**

October 21st, 2016

Initial revision.

## **3.2 Revision 0.2**

April 10th, 2017

Updated for Xpress Configurator.

## **3.3 Revision 0.3**

April 18th, 2017

Minor fixes:

- [**Clock Sync Mode**] description listed a restriction for Asynchronous mode that doesn't exit.
- [**BUTTONS-Slot#**] listed some invalid options which were removed.
- [**Audio Interfaces**] did not list all possible options. It was missing Audio In (24 bit only) and Audio Out (24 bit only).

# **3.4 Revision 0.4**

April 26th, 2017

Added [**Input Terminal Type**] and [**Output Terminal Type**] options to Audio Interface Options.

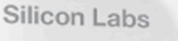

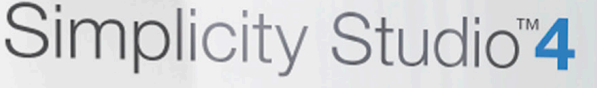

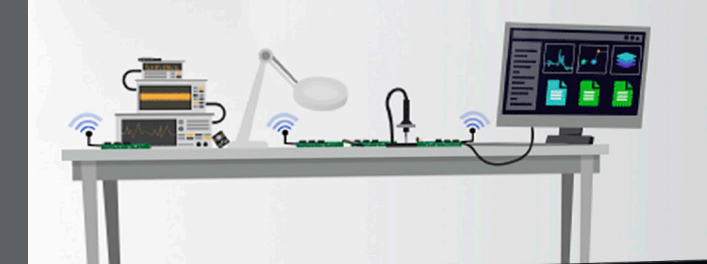

# **Simplicity Studio**

One-click access to MCU and wireless tools, documentation, software, source code libraries & more. Available for Windows, Mac and Linux!

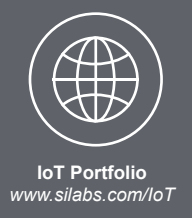

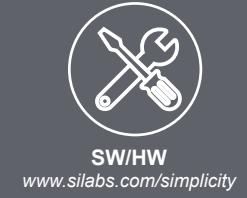

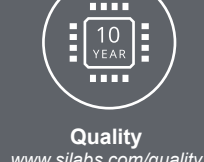

*www.silabs.com/quality*

**Support and Community** *community.silabs.com*

#### **Disclaimer**

Silicon Labs intends to provide customers with the latest, accurate, and in-depth documentation of all peripherals and modules available for system and software implementers using or intending to use the Silicon Labs products. Characterization data, available modules and peripherals, memory sizes and memory addresses refer to each specific device, and "Typical" parameters provided can and do vary in different applications. Application examples described herein are for illustrative purposes only. Silicon Labs reserves the right to make changes without further notice and limitation to product information, specifications, and descriptions herein, and does not give warranties as to the accuracy or completeness of the included information. Silicon Labs shall have no liability for the consequences of use of the information supplied herein. This document does not imply or express copyright licenses granted hereunder to design or fabricate any integrated circuits. The products are not designed or authorized to be used within any Life Support System without the specific written consent of Silicon Labs. A "Life Support System" is any product or system intended to support or sustain life and/or health, which, if it fails, can be reasonably expected to result in significant personal injury or death. Silicon Labs products are not designed or authorized for military applications. Silicon Labs products shall under no circumstances be used in weapons of mass destruction including (but not limited to) nuclear, biological or chemical weapons, or missiles capable of delivering such weapons.

#### **Trademark Information**

Silicon Laboratories Inc.® , Silicon Laboratories®, Silicon Labs®, SiLabs® and the Silicon Labs logo®, Bluegiga®, Bluegiga Logo®, Clockbuilder®, CMEMS®, DSPLL®, EFM®, EFM32®, EFR, Ember®, Energy Micro, Energy Micro logo and combinations thereof, "the world's most energy friendly microcontrollers", Ember®, EZLink®, EZRadio®, EZRadioPRO®, Gecko®, ISOmodem®, Precision32®, ProSLIC®, Simplicity Studio®, SiPHY®, Telegesis, the Telegesis Logo®, USBXpress® and others are trademarks or registered trademarks of Silicon Labs. ARM, CORTEX, Cortex-M3 and THUMB are trademarks or registered trademarks of ARM Holdings. Keil is a registered trademark of ARM Limited. All other products or brand names mentioned herein are trademarks of their respective holders.

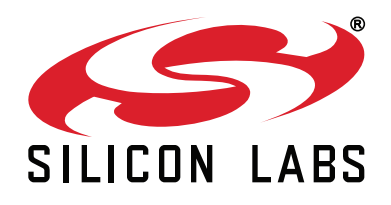

**Silicon Laboratories Inc. 400 West Cesar Chavez Austin, TX 78701 USA**

# **http://www.silabs.com**